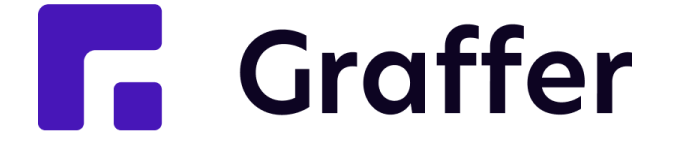

# **認証方法の操作説明**

### **株式会社グラファー**

### **Confidential**

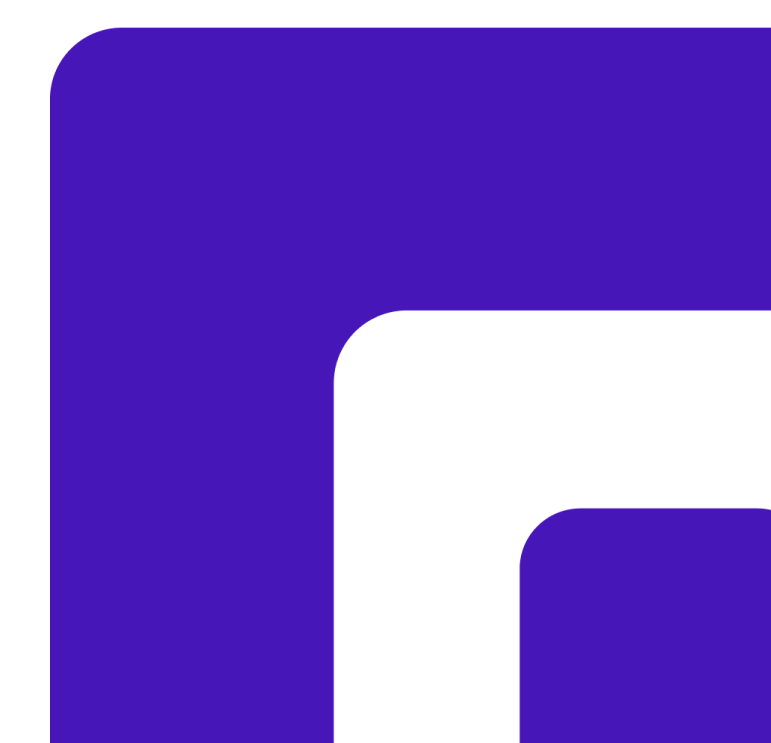

### **申込時の認証方法 <sup>2</sup>**

申込時の認証方法は、**メールアドレス認証、ログイン認証**の2つの方法がございます。

ログイン認証の場合、**❶Googleアカウント、❷LINEアカウント、❸Grafferアカウント**の3つからログイン方法を選択することができます。

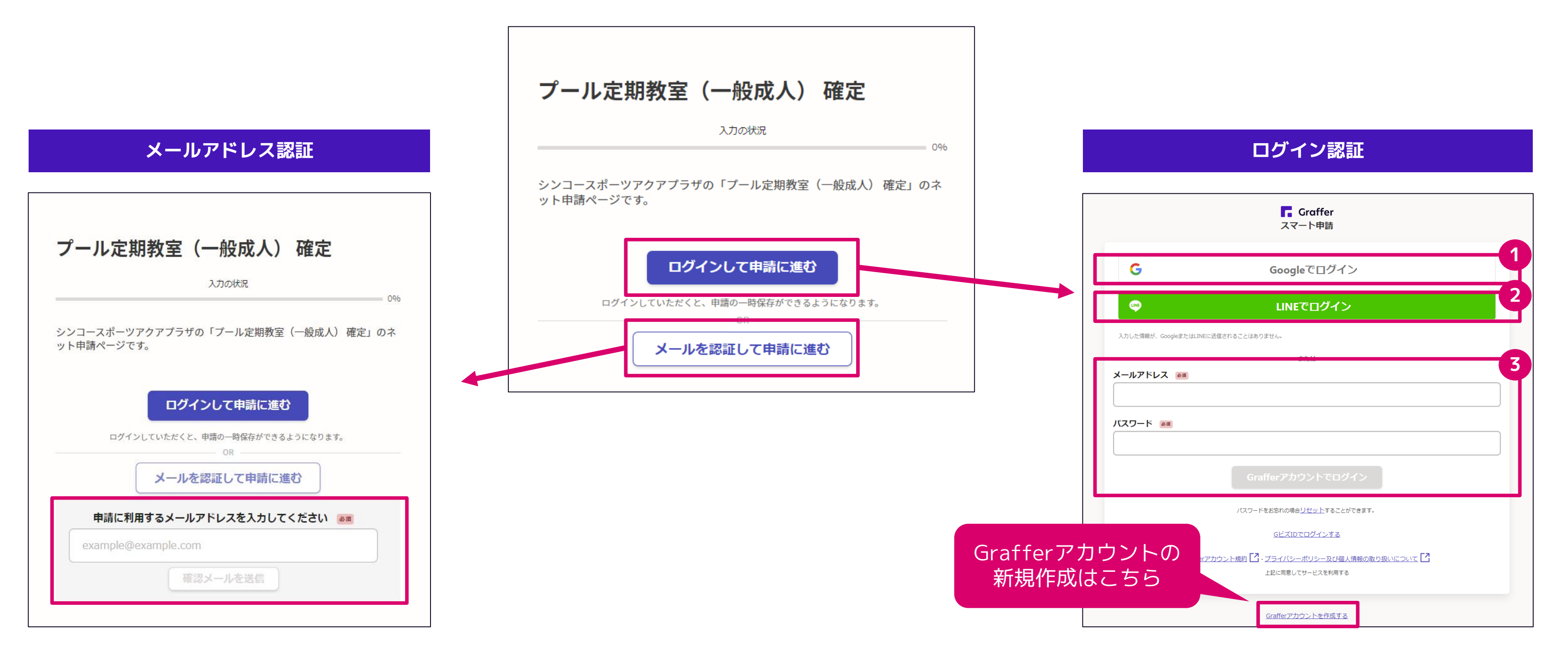

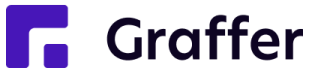

# **交付物確認時の認証方法:申込時にメールアドレス認証を行った方 <sup>3</sup>**

### 抽選結果通知については**「シンコースポーツアクアプラザ "教室名" 交付物発行のお知らせ」**の件名でメールが届き、記載されたURLよりダウ ンロードいただけます。申込時と同じく、再度**メールアドレス認証**を行い、交付物(抽選結果)を確認することができます。

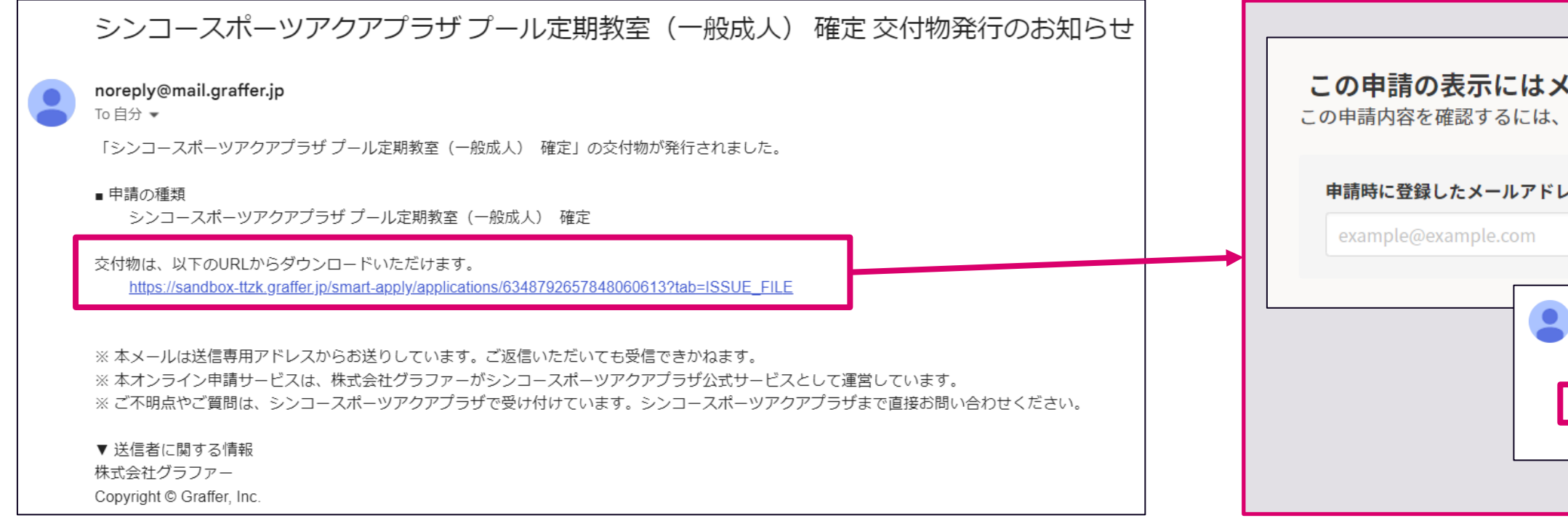

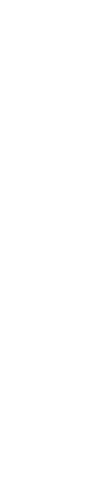

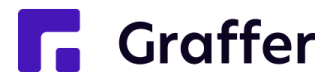

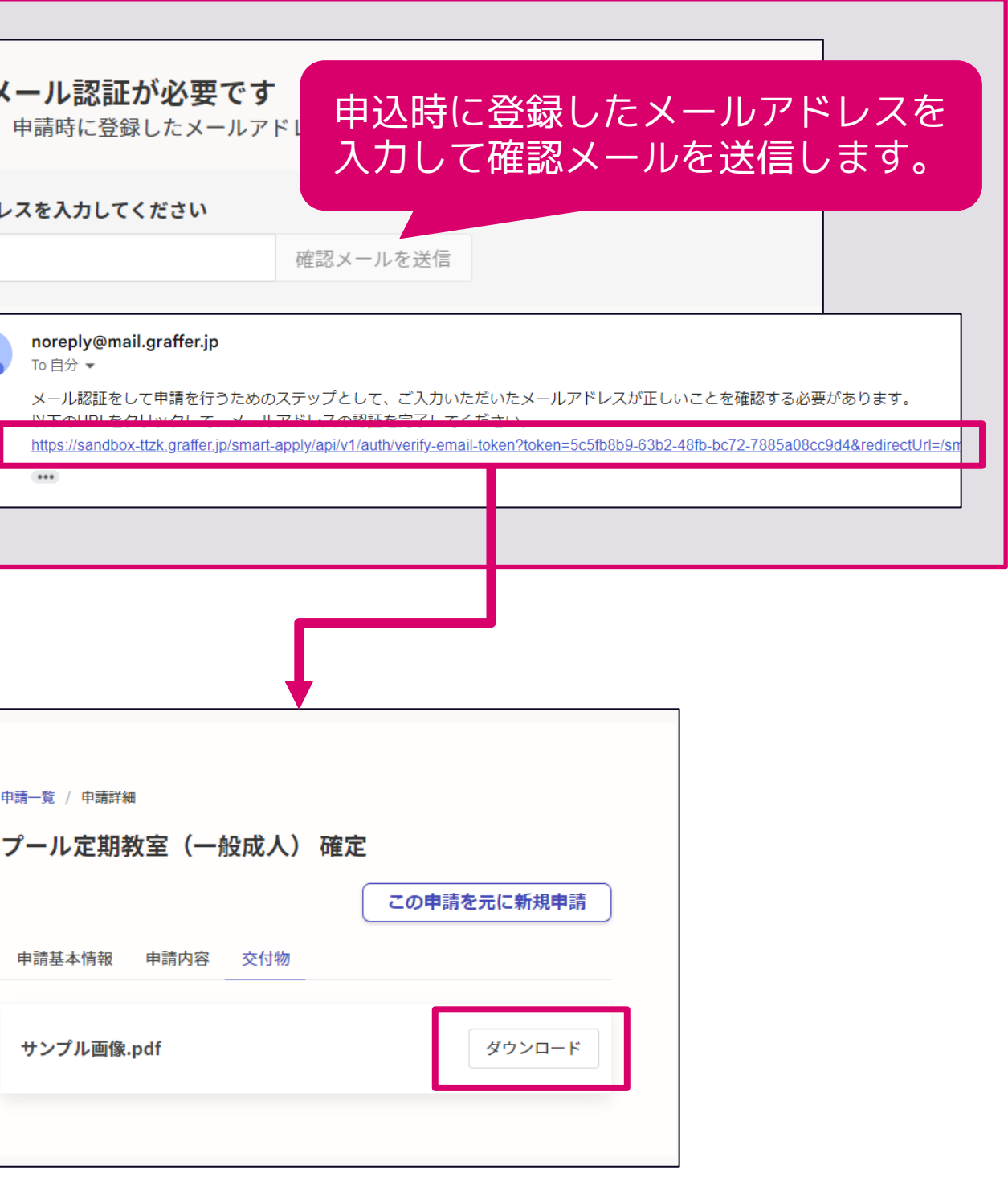

## **交付物確認時の認証方法:申込時にログイン認証を行った方 <sup>4</sup>**

抽選結果通知については**「シンコースポーツアクアプラザ "教室名" 交付物発行のお知らせ」**の件名でメールが届き、記載されたURLよりダウ ンロードいただけます。申込時と同じく、再度**ログイン認証**を行い、交付物(抽選結果)を確認することができます。

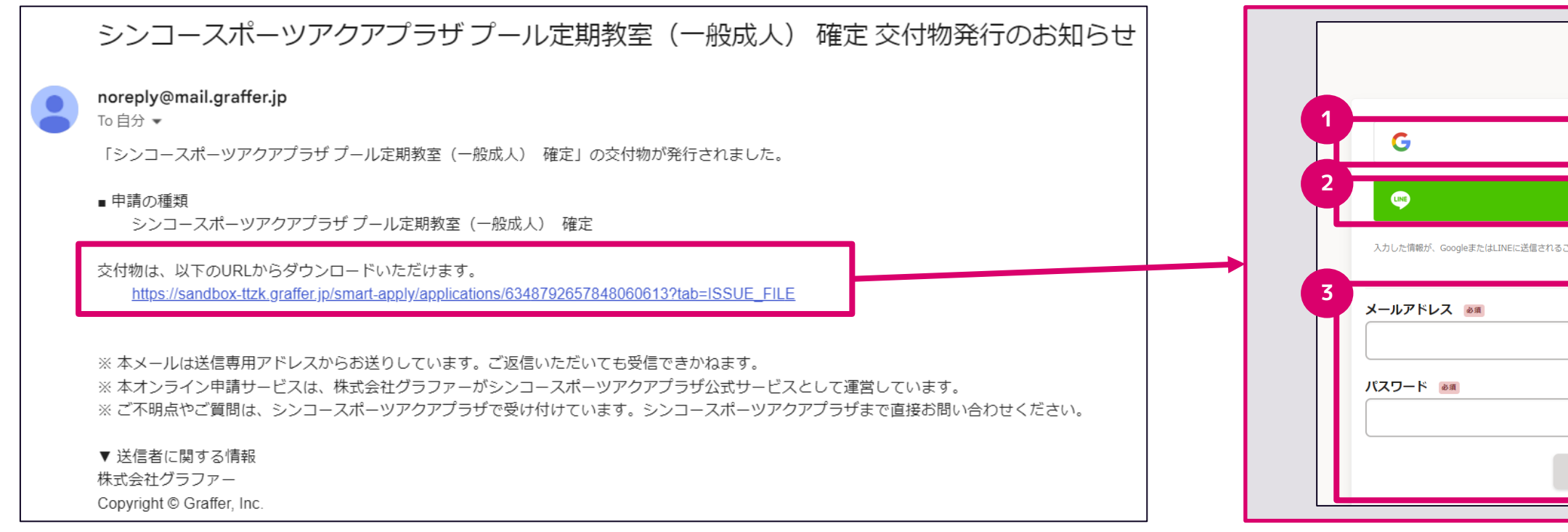

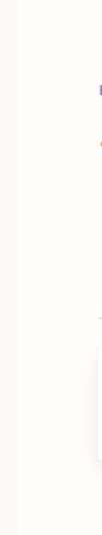

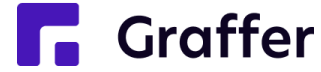

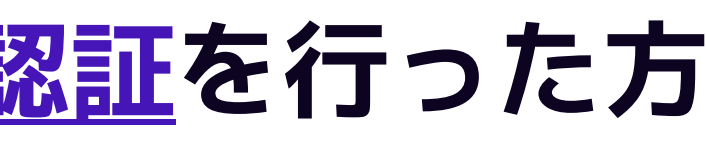

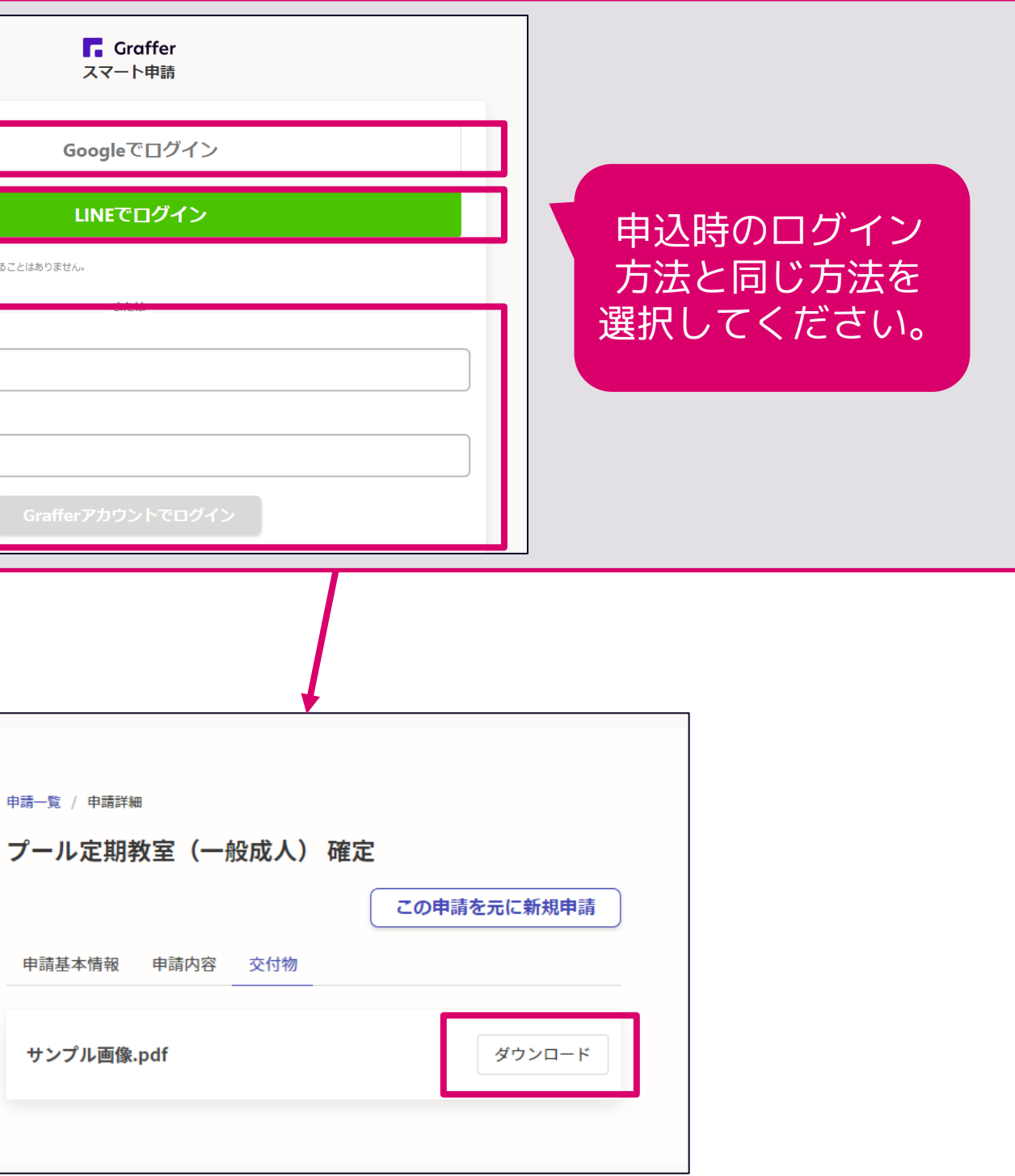